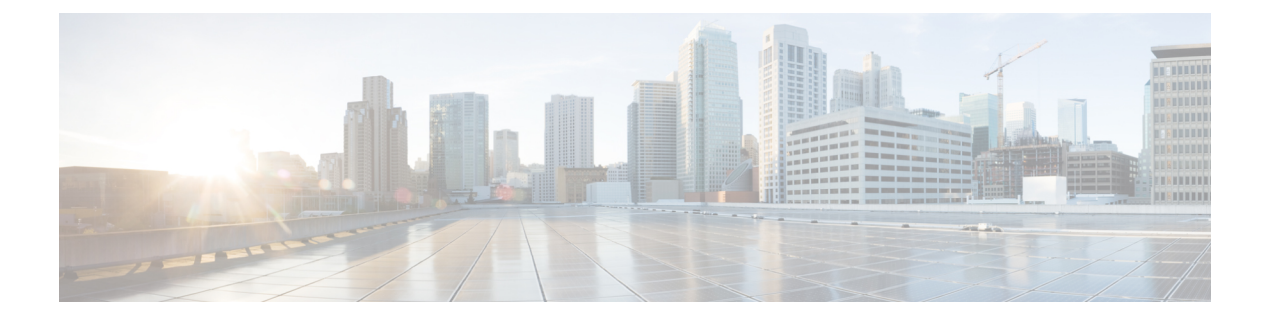

## **VXLAN OAM** の設定

この章は、次の内容で構成されています。

- VXLAN OAM の概要 (1 ページ)
- VXLAN EVPN ループの検出と緩和について (5 ページ)
- VXLAN NGOAM の注意事項と制約事項 (7 ページ)
- VXLAN EVPN ループの検出と緩和のガイドラインと制限事項 (7 ページ)
- VXLAN OAM の設定 (8 ページ)
- NGOAM プロファイルの設定 (12 ページ)
- VXLAN EVPN ループの検出と緩和の設定 (13 ページ)
- ループの検出とオンデマンドでのポートの呼び出し (14 ページ)
- VXLAN EVPN ループの検出と緩和の設定例 (15 ページ)

### **VXLAN OAM** の概要

イーサネット運用管理およびメンテナンス(OAM)は、イーサネット ネットワークの設置、 モニタリング、およびトラブルシューティングのためのプロトコルで、VXLAN ベースのオー バーレイ ネットワークの管理機能が強化されます。

IPネットワークの問題を迅速に特定できるping、traceroute、またはpathtraceユーティリティと 同様に、VXLANネットワークの問題を診断するための同等のトラブルシューティングツール が導入されています。VXLAN OAMツール(ping、pathtrace、tracerouteなど)は、VXLANネッ トワーク内のホストおよび VTEP に到達可能性情報を提供します。OAM チャネルは、これら の OAM パケットに存在する VXLAN ペイロードのタイプを識別するために使用されます。

次の2種類のペイロードがサポートされています。

- 追跡対象の宛先への従来の ICMP パケット
- 有用な情報を伝送する特別な NVO3 ドラフト Tissa OAM ヘッダー

ICMP チャネルは、新しい OAM パケット形式をサポートしない従来のホストまたはスイッチ に到達するのに役立ちます。NVO3 ドラフトの Tissa チャネルは、サポートされているホスト またはスイッチに到達し、重要な診断情報を伝送します。VXLANNVO3ドラフトのTissaOAM メッセージは、さまざまなプラットフォームでの実装に応じて、予約済みの OAM EtherType

を介して、または OAM パケットの既知の予約済み送信元 MAC アドレスを使用して識別でき ます。これは、VXLAN OAM パケットを認識するためのシグニチャを構成します。VXLAN OAM ツールは、次の表に示すように分類されます。

#### 表 **<sup>1</sup> : VXLAN OAM** ツール

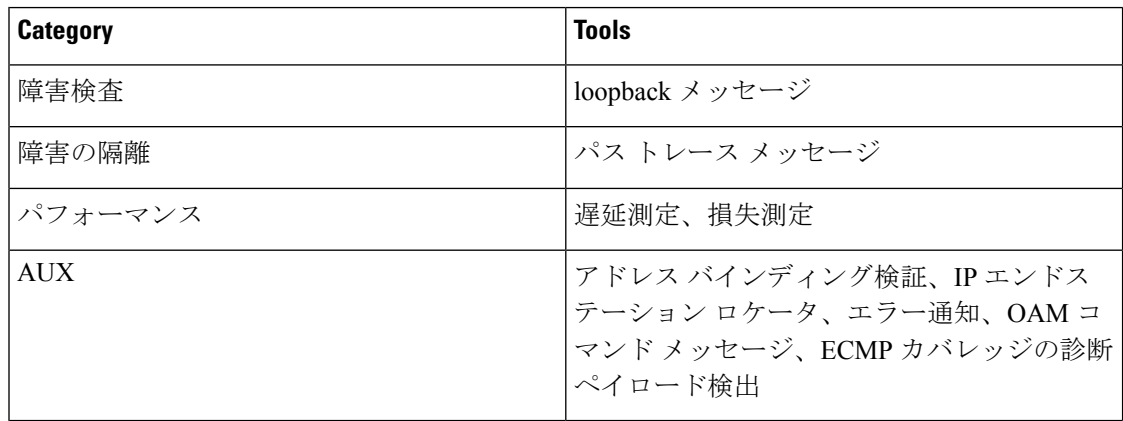

### ループバック(**ping**)メッセージ

ループバック メッセージ(ping とループバック メッセージは同じで、このガイドでは同じ意 味で使用されます)は、障害の検証に使用されます。ループバックメッセージユーティリティ は、さまざまなエラーやパス障害を検出するために使用されます。次の例では、Spine1、Spine 2、Spine 3 というラベルの付いた 3 つのコア (スパイン) スイッチと 5 つのリーフ スイッチが Clos トポロジで接続されているトポロジを考えます。リーフ 5 のリーフ 1 から開始されたサン プル ループバック メッセージのパスは、スパイン 3 を経由するときに表示されます。リーフ 1 によって開始されたループバック メッセージはスパイン 3 に到達すると、外部ヘッダーに基 づいてVXLANカプセル化データパケットとして転送します。パケットはスパイン3のソフト ウェアに送信されません。リーフ 3 では、適切なループバック メッセージシグ シグニチャに 基づいて、パケットがソフトウェアVXLANOAMモジュールに送信され、ソフトウェアVXLAN OAM モジュールがループバック応答を生成して、発信元 Leaf 1 に送り返します。

ループバック(ping)メッセージは、VM またはリーフ スイッチ(VTEP)を宛先とすること ができます。この ping メッセージは、異なる OAM チャネルを使用できます。ICMP チャネル が使用されている場合、VM の IP アドレスが指定されていれば、ループバック メッセージは VM に到達します。NVO3 ドラフトの Tissa チャネルが使用されている場合、このループバッ ク メッセージは、VM に接続されているリーフ スイッチで終端されます。これは、VM が NVO3 ドラフトの Tissa ヘッダーをサポートしていないためです。この場合、リーフ スイッチ はこのメッセージに応答して、VM の到達可能性を示します。ping メッセージは、次の到達可 能性オプションをサポートします。

#### **ping**

ネットワークの到達可能性を確認します(**Ping** コマンド)。

• Leaf 1 (VTEP 1) から Leaf 2 (VTEP 2) (ICMP または NVO3 ドラフト Tissa チャネル)

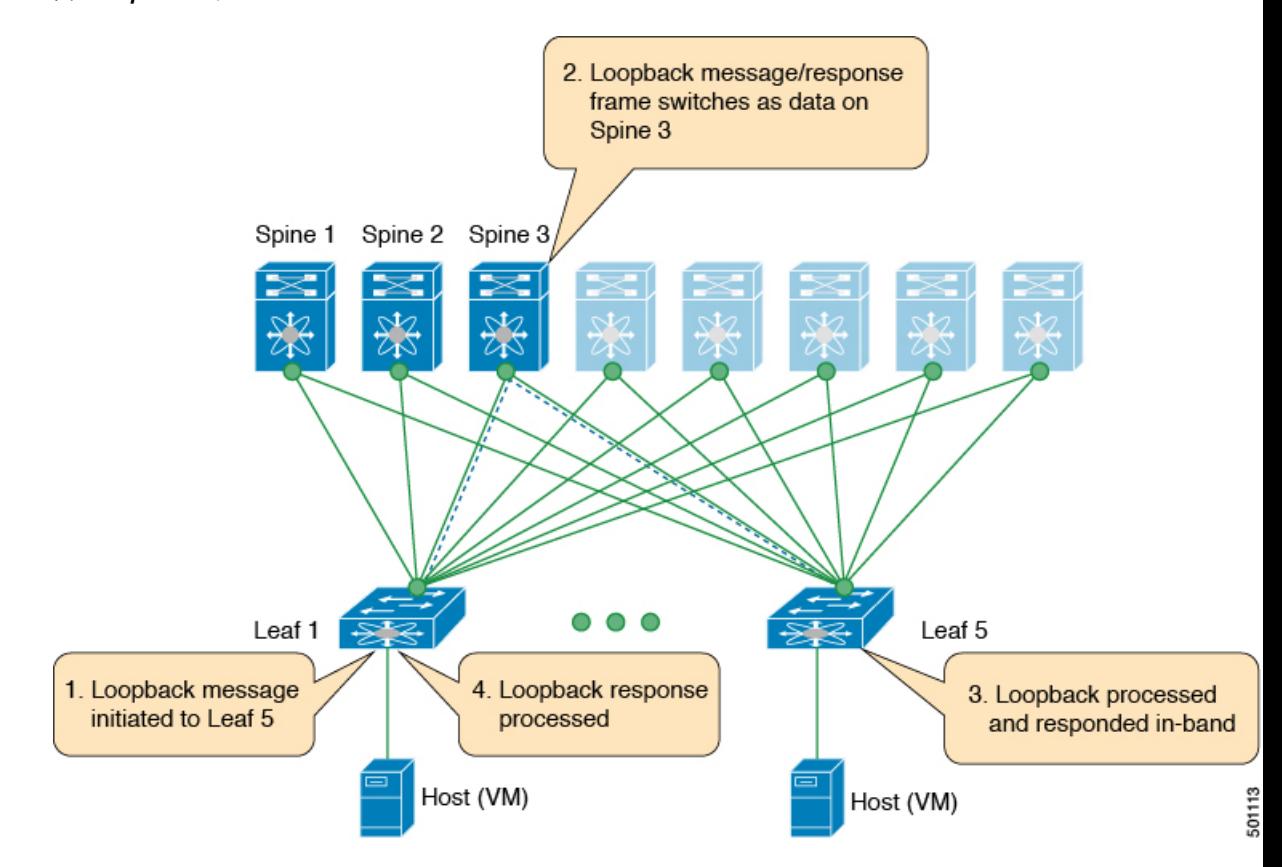

• Leaf 1(VTEP 1)から VM 2(別の VTEP に接続されたホスト)へ(ICMP または NVO3 ドラフト Tissa チャネル)

図 **<sup>1</sup> : loopback** メッセージ

### **Traceroute** または **Pathtrace** メッセージ

traceroute または pathtrace メッセージは、障害分離に使用されます。VXLAN ネットワークで は、宛先に到達するためにフレームが通過するスイッチのリストを見つけることが望ましい場 合があります。送信元スイッチから宛先スイッチへのループバックテストが失敗した場合、次 の手順はパス内の問題のあるスイッチを見つけることです。パス トレース メッセージの動作 は、送信元スイッチが TTL 値1の VXLAN OAM フレームを送信することから始まります。ネ クスト ホップ スイッチはこのフレームを受信し、TTL をデクリメントし、TTL が 0 であるこ とを検出すると、TTL 期限切れメッセージを送信元スイッチに送信します。送信元スイッチ は、このメッセージを最初のホップスイッチからの成功を示すものとして記録します。次に、 送信元スイッチは、次のパス トレース メッセージで TTL 値を 1 増やして、2 番目のホップを 見つけます。新しい送信ごとに、メッセージ内のシーケンス番号が増加します。通常のVXLAN 転送の場合と同様に、パス上の各中間スイッチは TTL 値を1減らします。

このプロセスは、宛先スイッチから応答を受信するか、パス トレース プロセスのタイムアウ トが発生するか、ホップ カウントが設定された最大値に達するまで続きます。VXLAN OAM フレームのペイロードは、フロー エントロピーと呼ばれます。フロー エントロピーは、送信 元スイッチと宛先スイッチ間の複数のECMPパスから特定のパスを選択するように設定できま す。TTL 期限切れメッセージは、実際のデータ フレームの中間スイッチによって生成される こともあります。元のパストレース要求と同じペイロードが、応答のペイロードに対して保持 されます。

traceroute メッセージと pathtrace メッセージは似ていますが、traceroute は ICMP チャネルを使 用しますが、pathtrace は NVO3 ドラフトの Tissa チャネルを使用します。Pathtrace は、NVO3 ドラフトのTissaチャネルを使用して、追加の診断情報(たとえば、これらのメッセージによっ て取得されたホップのインターフェイスロードおよび統計情報)を伝送します。中間デバイス がNVO3ドラフトのTissaチャネルをサポートしていない場合、パストレースは単純なtraceroute として動作し、ホップ情報のみを提供します。

#### **traceroute**

**Traceroute** コマンドを使用して、VXLANオ ーバーレイでパケットが通過するパスをトレース します。

• traceroute は、VXLAN カプセル化でカプセル化された ICMP パケット(チャネル 1)を使 用してホストに到達します。

#### パス トレース

**Pathtrace** コマンドを使用して、NVO3 ドラフト Tissa チャネルを使用して、VXLAN オーバー レイでパケットが通過するパスをトレースします。

- パストレースは、パスに関する追加情報(入力インターフェイスや出力インターフェイス など)を提供するために、NVO3 ドラフトの Tissa や TISSA (チャネル2) などの特別な制 御パケットを使用します。これらのパケットはVTEPで終端し、ホストに到達しません。 したがって、VTEP のみが応答します。
- NX-OS リリース9.3(3) 以降、コマンドの Received フィールドは、要求がそのノード宛て かどうかに関係なく、**show ngoam pathtrace statisticssummary** コマンドが実行されたノー ドによって受信されたすべてのパストレース要求を示します。

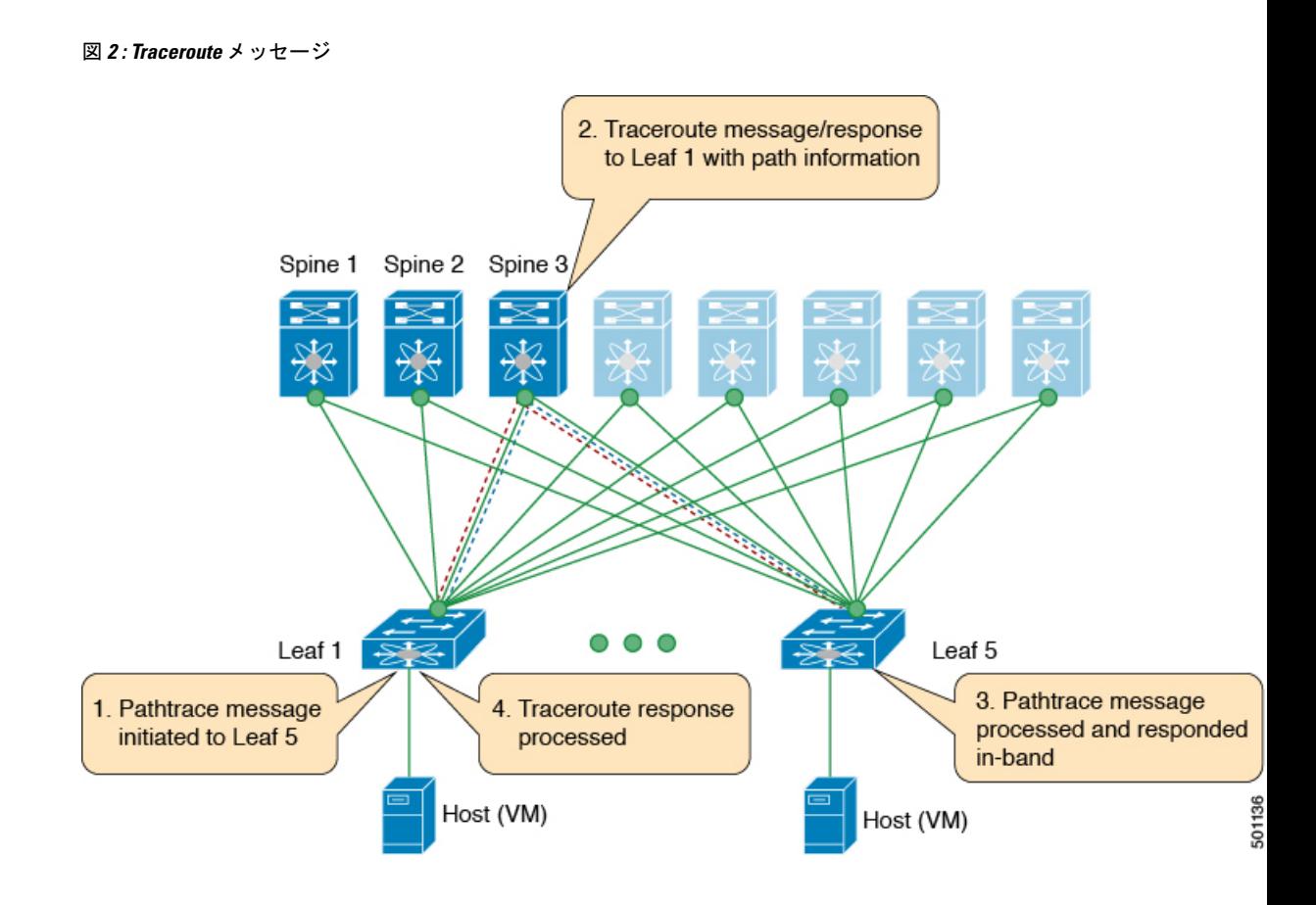

### **VXLAN EVPN** ループの検出と緩和について

ループは通常、ファブリックの南側(アクセス側)の配線が正しくないために、VXLANEVPN ファブリックで発生します。ブロードキャストパケットがループでネットワークに注入される と、フレームはループ内でブリッジされたままになります。より多くのブロードキャスト フ レームがループに入ると、それらが蓄積され、サービスの重大な中断を引き起こす可能性があ ります。

Cisco NX-OS リリース 9.3(5) では、VXLAN EVPN ループの検出と緩和が導入されています。 この機能は、単一の VXLAN EVPN ファブリックまたはマルチサイト環境でレイヤ 2 ループを 検出します。ポート/VLAN レベルで動作し、ループが検出された各ポートで VLAN を無効に します。管理者は、(syslog を介して)条件についても通知されます。このように、この機能 により、ネットワークが稼働したままになります。

次の図は、2 つのリーフデバイス (Leaf1 および Leaf2) が南側で直接接続されている EVPN ファブリックを示しています。このトポロジでは、Leaf3 は L2 ブロードキャスト フレームを Leaf1 に転送します。次に、ブロードキャスト フレームは Leaf1 と Leaf2 の間で、南側とファ ブリックを介して繰り返し転送されます。不正なケーブル接続が修正されるまで、転送が続行 されます。

図 **3 :** 直接接続された **2** つのリーフ ノード

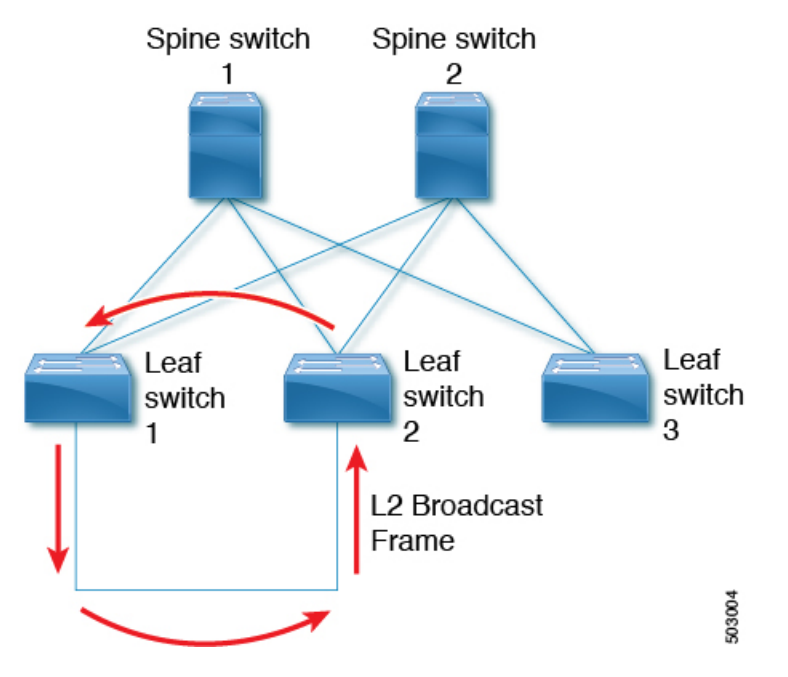

この機能は、次の 3 つのフェーズで動作します。

- **1.** ループ検出:次の状況でループ検出プローブを送信します。定期的なプローブタスクの一 部として、クライアントから要求されたとき、およびポートが起動するとすぐに送信しま す。
- **2.** ループ緩和:ループが検出されると、ポート上の VLAN をブロックし、次のような syslog メッセージを表示します。

2020 Jan 14 09:58:44 Leaf1 %NGOAM-4-SLD\_LOOP\_DETECTED: Loop detected - Blocking vlan 1001 :: Eth1/3

ループは不正なローカル MAC アドレスの学習につながる可能性があるため、このフェー ズではローカルおよびリモート MAC アドレスもフラッシュされます。これにより、誤っ て学習された MAC アドレスが削除されます。

前の図では、リモートリーフ (Leaf3) の背後にあるホストからのパケットがアクセス側 から Leaf1 と Leaf2 の両方に到達できるため、MAC アドレスが誤って学習される可能性が あります。その結果、ホストは Leaf1 および Leaf2 に対してローカルに誤って表示され、 リーフは MAC アドレスを学習します。

**3.** ループ リカバリ:特定のポートまたは VLAN でループが検出され、リカバリ間隔が経過 すると、リカバリプローブが送信され、ループがまだ存在するかどうかが判断されます。 ループから NGAM が回復すると、次のような syslog メッセージが表示されます。 2020 Jan 14 09:59:38 Leaf1 %NGOAM-4-SLD\_LOOP\_GONE: Loop cleared - Enabling vlan 1001 :: Eth1/3

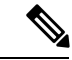

NGAMのデフォルトのロギングレベルでは、syslogメッセージは生成されません。「logging level ngoam 5」を使用して NGAM のロギングレベルを 5 に変更すると、ループが検出さ れたときに syslog メッセージが生成されます。 (注)

### **VXLAN NGOAM** の注意事項と制約事項

VXLAN NGOAM には、次の注意事項と制限事項があります。

- Cisco NX-OS リリース9.2(3) 以降では、-R ライン カードを備えた Cisco Nexus 9504 および 9508 スイッチのサポートが追加されています。
- Cisco NX-OS リリース 9.3(3) 以降、Cisco Nexus 9300-GX プラットフォーム スイッチに対 するサポートが追加されています。
- Cisco NX-OS リリース9.3(5) 以降では、Cisco Nexus 9300-FX3 プラットフォームスイッチの サポートが追加されています。

# **VXLAN EVPN** ループの検出と緩和のガイドラインと制限 事項

VXLAN EVPN ループの検出と緩和には、次のガイドラインと制限事項があります。

- VXLAN EVPN ループの検出と緩和は、Cisco NX-OS リリース 9.3(5) 以降でサポートされ ます。
- 次のプラットフォームは、VXLAN EVPN ループの検出と緩和をサポートします。
	- Cisco Nexus 9332C および 9364C プラットフォーム スイッチ
	- Cisco Nexus 9300-EX プラットフォーム スイッチ
	- Cisco Nexus 9300-FX/FX2/FXP プラットフォーム スイッチ
	- Cisco Nexus 9300-GX プラットフォーム スイッチ
	- -EX/FX ライン カード搭載の Cisco Nexus 9500 プラットフォーム スイッチ
- Cisco NX-OS リリース 10.1(1) 以降では、VXLAN EVPN ループの検出と緩和が Cisco Nexus 9300-FX3 および -GX プラットフォーム スイッチでサポートされています。
- VXLAN EVPN ループの検出と緩和は、STP および STP なしの両方の環境でサポートされ ます。
- VXLAN EVPN マルチサイト展開のサイト間でループを検出できるようにするには、この 機能が展開されているサイト内のすべての境界ゲートウェイで **ngoam loop-detection** コマ ンドを設定する必要があります。
- VXLAN EVPN ループの検出と緩和は、次の機能ではサポートされません。
	- プライベート VLAN
	- VLAN 変換
	- ESI ベースのマルチホーミング
	- VXLAN クロス コネクト
	- Q-in-VNI
	- EVPN セグメント ルーティング(レイヤ2)

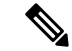

これらの機能が設定されたポートまたは VLAN は、VXLAN EVPN ループの検出および緩和から除外する必要がありま す。これらを除外するには、**disable**{**vlan** *vlan-range*} [**port** *port-range*] コマンドを使用できます。 (注)

### **VXLAN OAM** の設定

#### 始める前に

前提条件として、VXLAN の設定が完了していることを確認します。

#### 手順の概要

- **1.** switch# **configure terminal**
- **2.** switch(config)# **feature ngoam**
- **3.** switch(config)# **hardware access-list tcam region arp-ether 256 double-wide**
- **4.** switch(config)# **ngoam install acl**
- **5.** (任意) **bcm-shell module 1 "fp show group 62"**

#### 手順の詳細

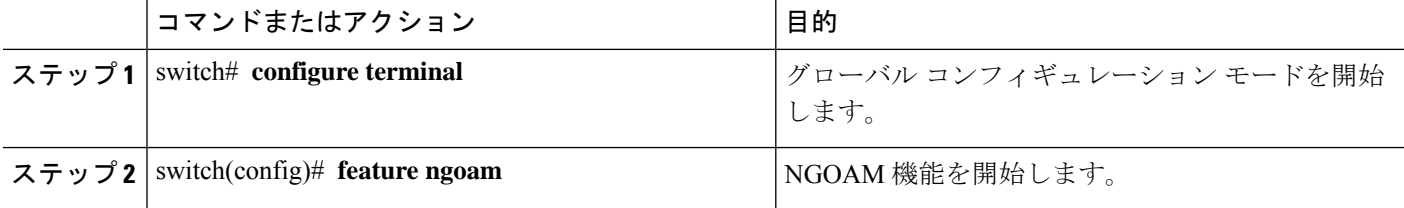

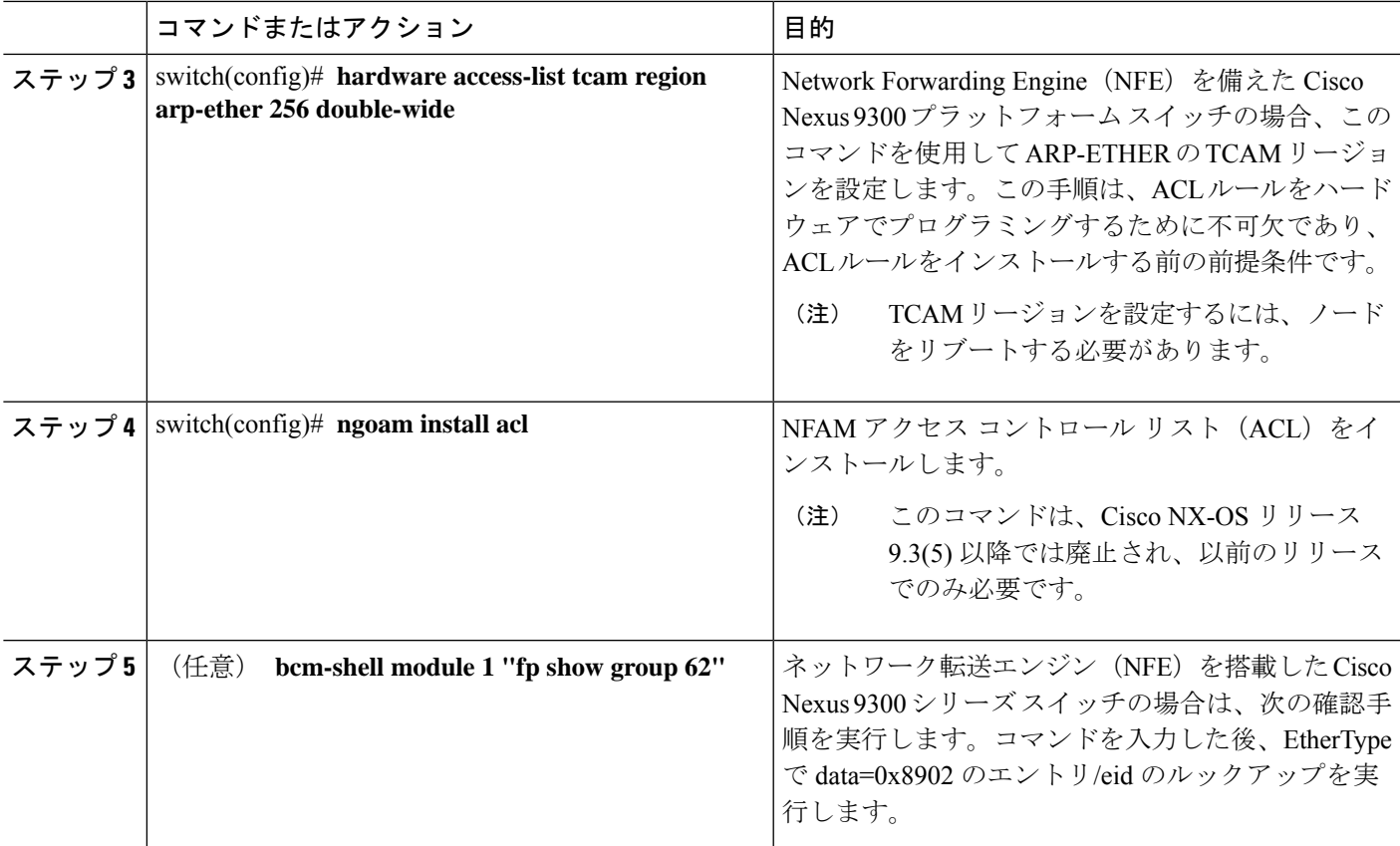

例

I

次の設定トポロジの例を参照してください。

図 **<sup>4</sup> : VXLAN** ネットワーク

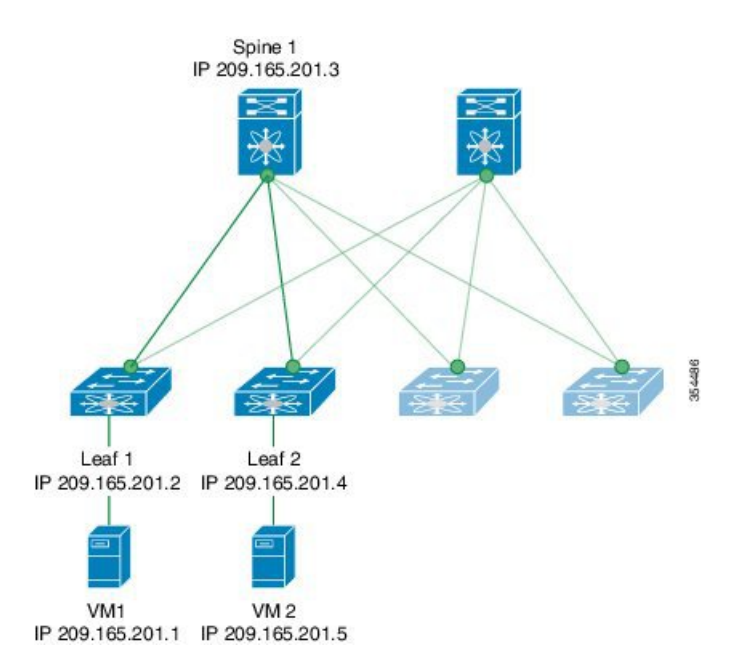

VXLAN OAM は、スイッチ レベルでホストの可視性を提供し、 **ping nve** コマンドを 使用してリーフがホストに ping を実行できるようにします。

次に、スパイン 1を介してリーフ 1から VM2 に ping を実行する例を示します。

switch# **ping nve ip 209.165.201.5 vrf vni-31000 source 1.1.1.1 verbose**

```
Codes: '!' - success, 'Q' - request not sent, '.' - timeout,
'D' - Destination Unreachable, 'X' - unknown return code,
'm' - malformed request(parameter problem),
'c' - Corrupted Data/Test, '#' - Duplicate response
```

```
Sender handle: 34
! sport 40673 size 39,Reply from 209.165.201.5,time = 3 ms
! sport 40673 size 39,Reply from 209.165.201.5,time = 1 ms
! sport 40673 size 39,Reply from 209.165.201.5,time = 1 ms
! sport 40673 size 39,Reply from 209.165.201.5,time = 1 ms
! sport 40673 size 39,Reply from 209.165.201.5,time = 1 ms
Success rate is 100 percent (5/5), round-trip min/avg/max = 1/4/18 ms
Total time elapsed 49 ms
```
(注)

上記の例で使用されている送信元 IP アドレス 1.1.1.1 は、宛先 IP アドレスと同じ VRF の リーフ1に設定されているループバックインターフェイスです。たとえば、この例のVRF は vni-31000 です。

次に、スパイン 1 を介してリーフ 1 から VM 2 に traceroute を実行する例を示します。

### Codes: '!' - success, 'Q' - request not sent, '.' - timeout, 'D' - Destination Unreachable, 'X' - unknown return code, 'm' - malformed request(parameter problem), 'c' - Corrupted Data/Test, '#' - Duplicate response Traceroute request to peer ip 209.165.201.4 source ip 209.165.201.2 Sender handle: 36 1 !Reply from 209.165.201.3,time = 1 ms 2 !Reply from 209.165.201.4,time = 2 ms 3 !Reply from 209.165.201.5,time = 1 ms 次に、リーフ 2 からリーフ 1 にパス トレースする例を示します。 switch# **pathtrace nve ip 209.165.201.4 vni 31000 verbose** Path trace Request to peer ip 209.165.201.4 source ip 209.165.201.2 Sender handle: 42 TTL Code Reply IngressI/f EgressI/f State ====================================================================== 1 !Reply from 209.165.201.3, Eth5/5/1 Eth5/5/2 UP/UP 2 !Reply from 209.165.201.4, Eth1/3 Unknown UP/DOWN 次の例は、NVO3 ドラフト Tissa チャネルを使用して、リーフ 2 からリーフ 1 に MAC ping を実行する方法を示しています。 switch# **ping nve mac 0050.569a.7418 2901 ethernet 1/51 profile 4 verbose** Codes: '!' - success, 'Q' - request not sent, '.' - timeout, 'D' - Destination Unreachable, 'X' - unknown return code, 'm' - malformed request(parameter problem), 'c' - Corrupted Data/Test, '#' - Duplicate response Sender handle: 408 !!!!Success rate is 100 percent (5/5), round-trip min/avg/max = 4/4/5 ms Total time elapsed 104 ms switch# **show run ngoam** feature ngoam ngoam profile 4 oam-channel 2 ngoam install acl

switch# **traceroute nve ip 209.165.201.5 vrf vni-31000 source 1.1.1.1 verbose**

次に、リーフ2からリーフ1へのペイロードに基づいてパストレースする例を示しま す。

switch# **pathtrace nve ip unknown vrf vni-31000 payload mac-addr 0050.569a.d927 0050.569a.a4fa ip 209.165.201.5 209.165.201.1 port 15334 12769 proto 17 payload-end**

Codes: '!' - success, 'Q' - request not sent, '.' - timeout, 'D' - Destination Unreachable, 'X' - unknown return code, 'm' - malformed request(parameter problem),

```
'c' - Corrupted Data/Test, '#' - Duplicate response
Path trace Request to peer ip 209.165.201.4 source ip 209.165.201.2
Sender handle: 46
TTL Code Reply IngressI/f EgressI/f State
======================================================================
1 !Reply from 209.165.201.3, Eth5/5/1 Eth5/5/2 UP/UP
2 !Reply from 209.165.201.4, Eth1/3 Unknown UP/DOWN
```
## **NGOAM** プロファイルの設定

NGOAM プロファイルを設定する手順は、次のとおりです。

#### 手順の概要

- **1.** switch(config)# **[no] feature ngoam**
- **2.** switch(config)# **[no] ngoam profile <profile-id>**
- **3.** switch(config-ng-oam-profile)# **?**

#### 手順の詳細

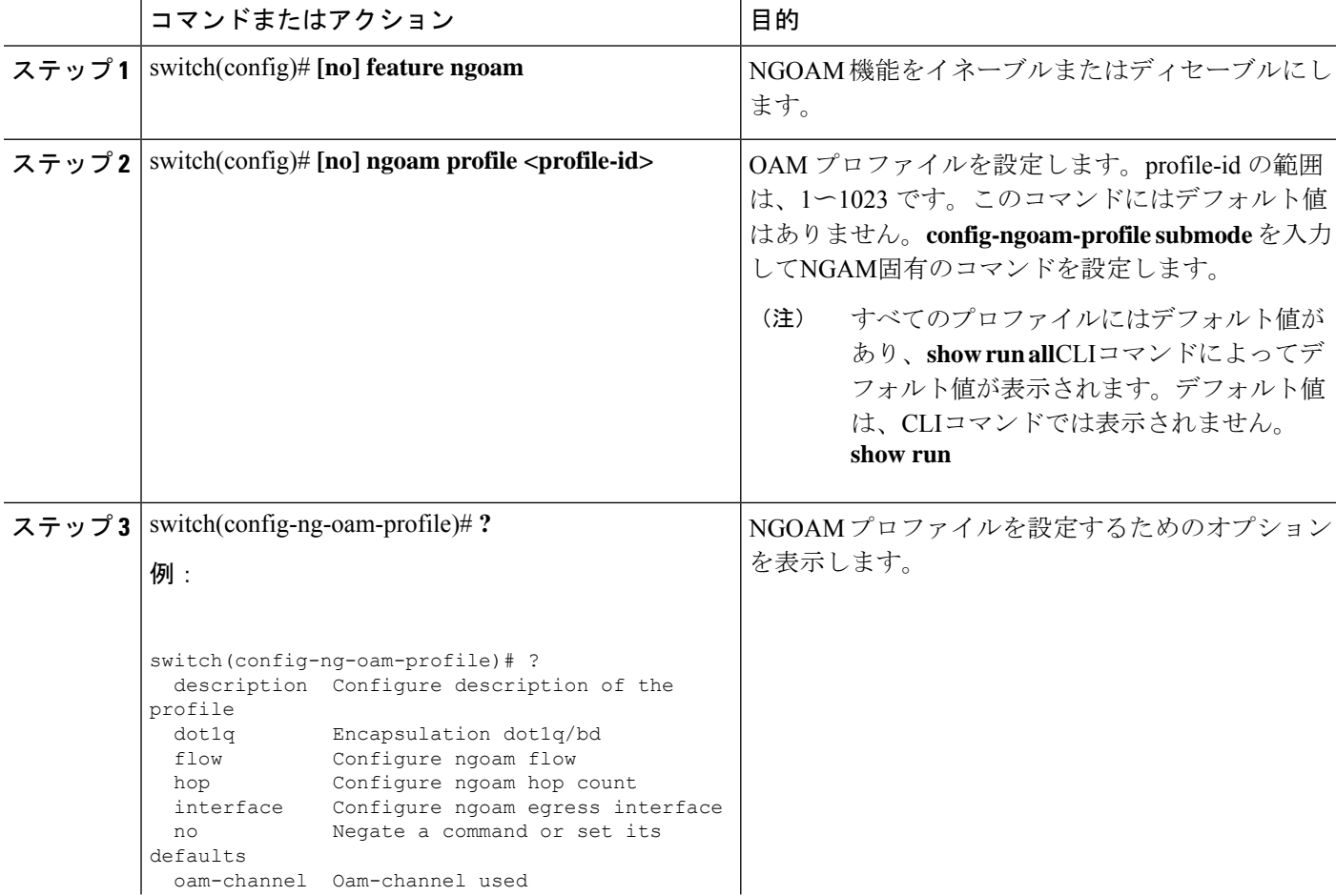

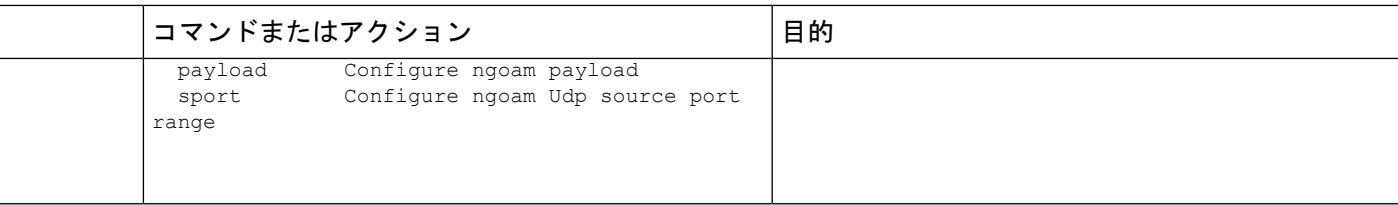

#### 例

次の例を参照して、NGOAM プロファイルと NGOAM フローを設定します。

switch(config)# ngoam profile 1 oam-channel 1 flow forward payload pad 0x2 sport 12345, 54321

switch(config-ngoam-profile)#flow {forward } Enters config-ngoam-profile-flow submode to configure forward flow entropy specific information

## **VXLAN EVPN** ループの検出と緩和の設定

VXLAN ループの検出と緩和を設定するには、次の手順に従います。

#### 始める前に

NGOAM 機能を有効にします。

TCAM ing-sup リージョン用のスペースを作成するには、次のコマンドを使用します。

hardware access-list tcam region ing-racl 0 hardware access-list tcam region ing-sup 768

### $\label{eq:1} \mathscr{Q}$

(注) TCAM リージョンを設定するには、ノードをリブートする必要があります。

#### 手順の概要

- **1.** switch# **configure terminal**
- **2.** switch(config)# [**no**] **ngoam loop-detection**
- **3.** (任意) switch(config-ng-oam-loop-detection)# [**no**] **disable** {**vlan** *vlan-range*} [**port** *port-range*]
- **4.** (任意) switch(config-ng-oam-loop-detection)# [**no**] **periodic-probe-interval** *value*
- **5.** (任意) switch(config-ng-oam-loop-detection)# [**no**] **port-recovery-interval** *value*
- **6.** (任意) switch# **show ngoam loop-detection summary**

#### 手順の詳細

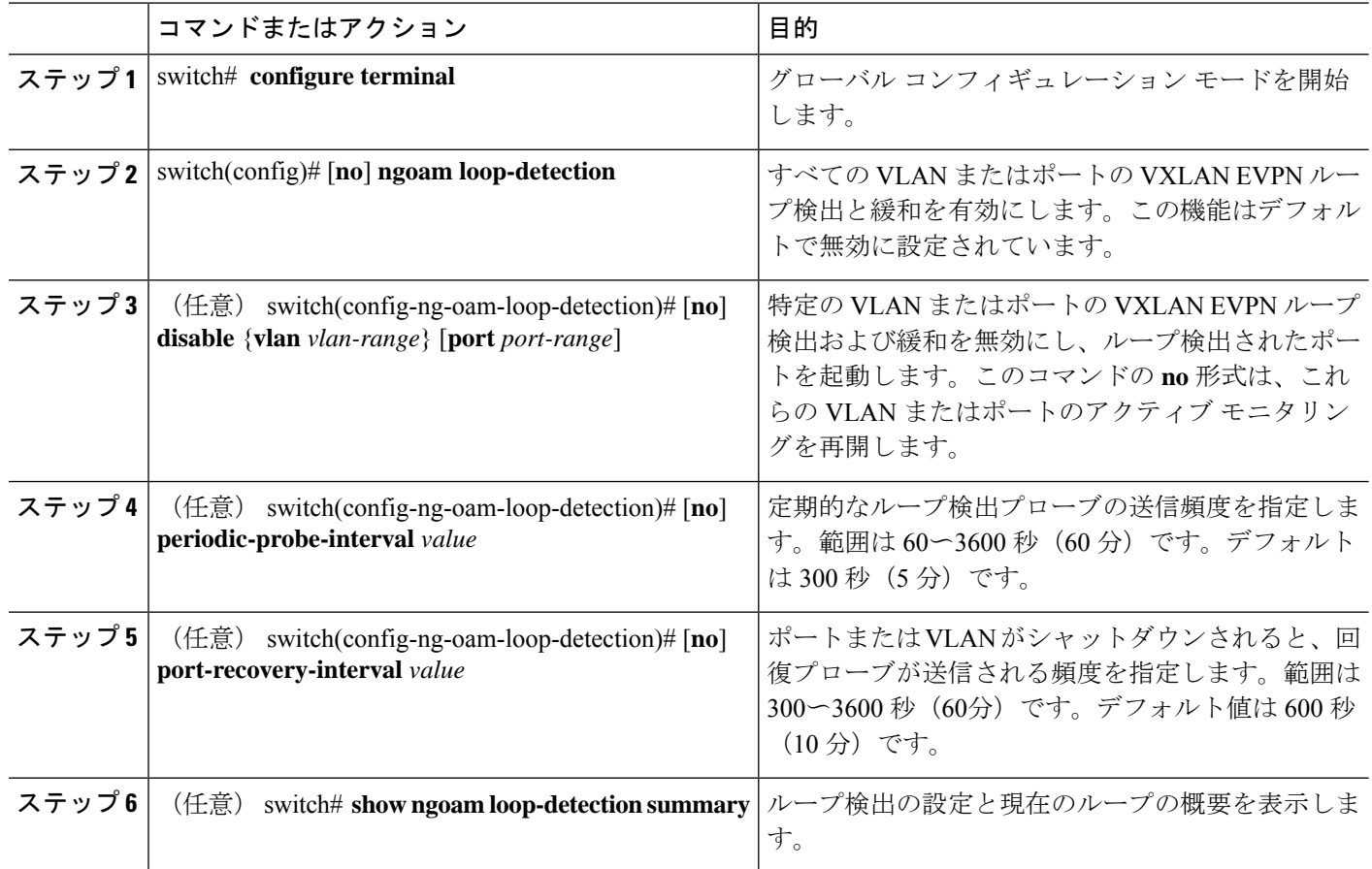

#### 次のタスク

スパインの QoS ポリシーを設定します。(設定例については、VXLAN EVPN ループの検出と 緩和の設定例 (15 ページ) を参照してください)。

## ループの検出とオンデマンドでのポートの呼び出し

ループを検出するか、ブロックされたポートをオンデマンドで起動するには、この項の手順に 従います。

#### 始める前に

VXLAN EVPN ループの検出と緩和を有効にします。

#### 手順の概要

- **1.** (任意) switch# **ngoam loop-detection probe** {**vlan** *vlan-range*} [**port** *port-range*]
- **2.** (任意) switch# **ngoam loop-detection bringup** {**vlan** *vlan-range*} [**port** *port-range*]

#### **3.** (任意) switch# **show ngoam loop-detectionstatus**[**history**] [**vlan***vlan-range*] [**port** *port-range*]

#### 手順の詳細

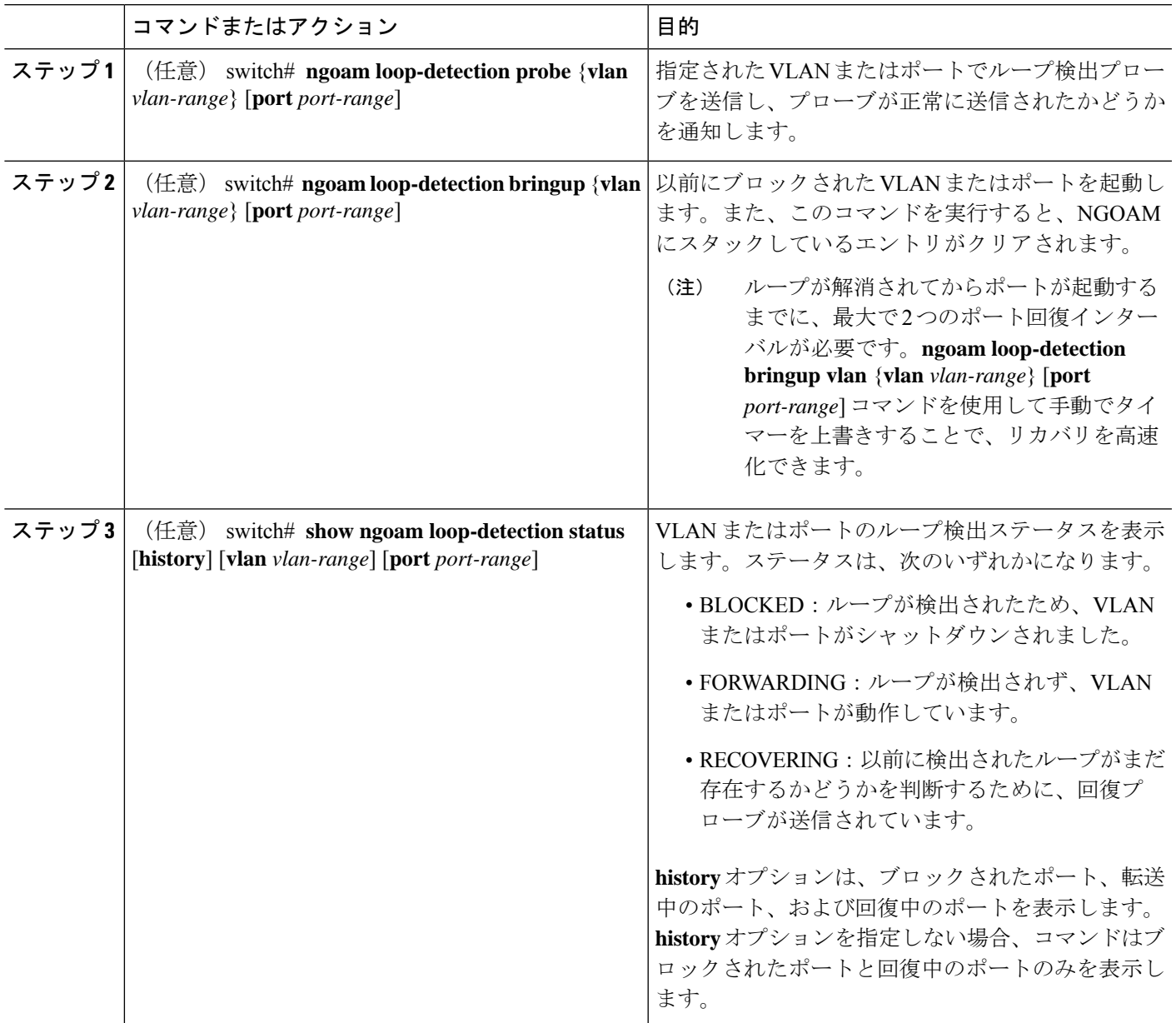

# **VXLAN EVPN** ループの検出と緩和の設定例

次に、VXLAN EVPN ループの検出と緩和を設定する例を示します。

switch(config)# ngoam loop-detection switch(config-ng-oam-loop-detection)# periodic-probe-interval 200 switch(config-ng-oam-loop-detection)# port-recovery-interval 300

次に、特定の VLAN または VLAN ポートで VXLAN EVPN ループの検出と緩和を無効にする 例を示します。

switch(config-ng-oam-loop-detection)# disable vlan 1200 port ethernet 1/1 switch(config-ng-oam-loop-detection)# disable vlan 1300

次に、スパインに QoS ポリシーを設定し、ループ検出が有効なリーフが接続されているすべ てのスパイン インターフェイスに適用する例を示します。

class-map type qos match-any Spine-DSCP56 match dscp 56 policy-map type qos Spine-DSCP56 class Spine-DSCP56 set qos-group 7

interface Ethernet1/31 mtu 9216 no link dfe adaptive-tuning service-policy type qos input Spine-DSCP5663 no ip redirects ip address 27.4.1.2/24 ip router ospf 200 area 0.0.0.0 ip pim sparse-mode no shutdown

#### 次の出力例は、ループ検出の設定と現在のループの概要を示しています。

switch# show ngoam loop-detection summary Loop detection:enabled Periodic probe interval: 200 Port recovery interval: 300 Number of vlans: 1 Number of ports: 1 Number of loops: 1 Number of ports blocked: 1 Number of vlans disabled: 0 Number of ports disabled: 0 Total number of probes sent: 214 Total number of probes received: 102 Next probe window start: Thu May 14 15:14:23 2020 (0 seconds) Next recovery window start: Thu May 14 15:54:23 2020 (126 seconds)

次の出力例は、**history**オプションを使用した場合と使用しない場合の、指定されたVLANまた はポートのループ検出ステータスを示しています。

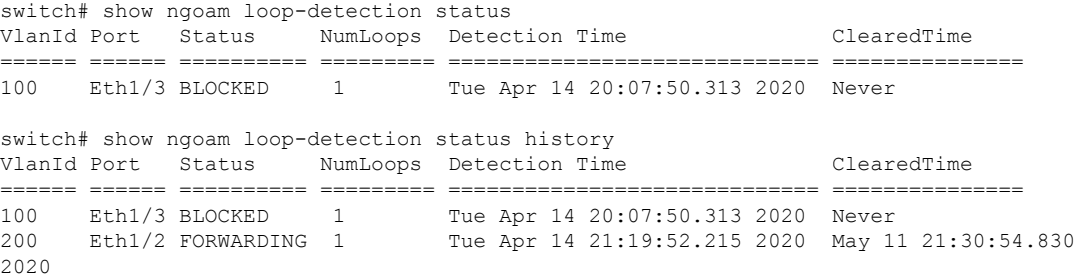

翻訳について

このドキュメントは、米国シスコ発行ドキュメントの参考和訳です。リンク情報につきましては 、日本語版掲載時点で、英語版にアップデートがあり、リンク先のページが移動/変更されている 場合がありますことをご了承ください。あくまでも参考和訳となりますので、正式な内容につい ては米国サイトのドキュメントを参照ください。